4.2 Программирование с помощью автоматической адаптации двигателя (AАД)

Запустите ААД, чтобы оптимизировать взаимодействие преобразователя частоты и двигателя в режиме VVC+. В ходе этой процедуры преобразователь частоты строит математическую модель двигателя для регулировки выходного тока двигателя, тем самым улучшая его эксплуатационные характеристики. 1. Войдите в главное меню.

2. Настройте *группу параметров 1-\*\* «Нагрузка/двигатель», группу параметров 1-2\* «Данные двигателя»* и

4.1 Панель

*параметр 1-29 «Автоматическая адаптация двигателя» (ААД).*

3. Нажмите [OK]. Будет выполнен автоматический тест; после его завершения на экран выводится соответствующее сообщение.

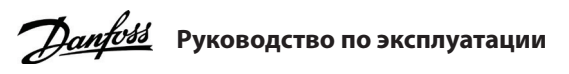

# **VLT® Micro Drive FC 51**

#### **1 Введение**

Настоящее руководство содержит информацию для квалифицированного персонала по монтажу и вводу в эксплуатацию преобразователя частоты. Прочитайте инструкции и следуйте им, чтобы обеспечить безопасное и профессиональное<br>использование преобразователя частоты.<br>VLT® прлодтся зарогистрированным товарным знаком компании Danfoce A /S использование преобразователя частоты.

\* MOOD | AUDU | AUDU | AUDU | AUDU | AUDU | AUDU | AUDU | AUDU | AUDU | AUDU | AUDU | AUDU | AUDU | AUDU | AUD

t l**ignah**) in **fa**n fand ind ind inn fan fan lig

VLT® является зарегистрированным товарным знаком компании Danfoss A/S.

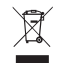

#### **2 Безопасность**

Обращайте особое внимание на инструкции по технике безопасности и общие предупреждения, чтобы избежать риска летальных или серьезных травм, повреждения оборудования или имущества.

# **ПРЕДУПРЕЖДЕНИЕ**

#### **ВЫСОКОЕ НАПРЯЖЕНИЕ!**

Преобразователи частоты, подключенные к сети переменного тока, источнику постоянного тока или цепи разделения нагрузки, находятся под высоким напряжением.

#### **НЕПРЕДНАМЕРЕННЫЙ ПУСК**

Пуск двигателя может выполняться со входов панели управления, промышленной шины или с помощью программного обеспечения MCT 10 Set-up в любое время, когда привод подключен к питающей сети, источнику питания постоянного тока или цепи разделения нагрузки.

#### **ВРЕМЯ РАЗРЯДКИ**

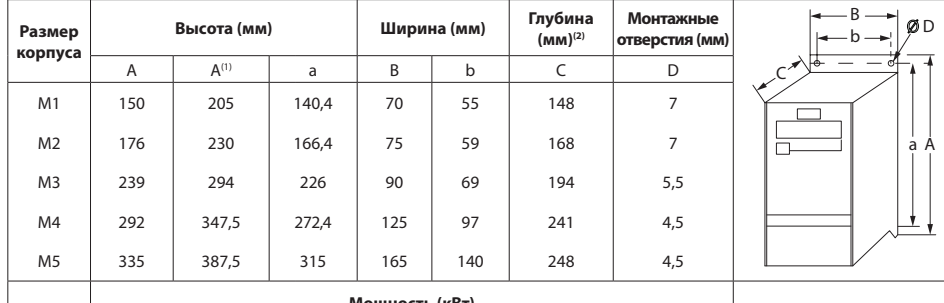

В цепи постоянного тока преобразователя частоты установлены конденсаторы, которые остаются заряженными даже после отключения питания. Высокое напряжение может присутствовать даже в том случае, если индикаторы предупреждений погасли.

- Остановите двигатель и отключите питающую сеть, двигатели с постоянными магнитами и дистанционно расположенные источники питания цепи постоянного тока, в том числе резервные аккумуляторы, ИБП и подключения к сети постоянного тока других преобразователей частоты.

Оборудование, содержащее электрические компоненты, запрещается утилизировать вместе с бытовыми отходами. Его следует собирать для утилизации отдельно в соответствии с действующими местными правовыми актами

- Перед выполнением обслуживания и ремонта следует дождаться полной разрядки конденсаторов и выполнить

соответствующие измерения. - Минимальное время ожидания составляет 4 минуты для приводов M1, M2 и M3 и 15 минут для приводов M4 и M5.

# **ТОК УТЕЧКИ**

Токи утечки преобразователя частоты превышают 3,5 мА. Убедитесь, что преобразователь частоты надлежащим образом заземлен с помощью провода заземления сечением не менее 10 мм<sup>2</sup> (8 AWG), и используйте УЗО типа В с задержкой пускового тока.

#### **3 Установка**

3.1 Габаритные размеры

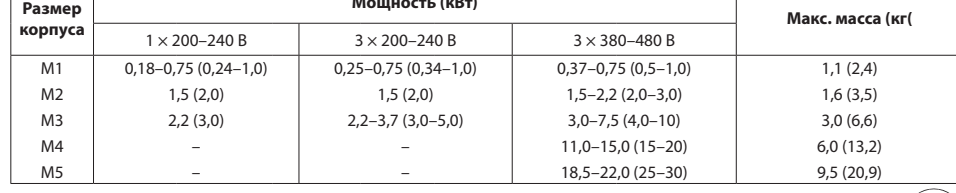

(1) С развязывающей панелью. (2) Для панели управления с потенциометром следует добавить 7,6 мм.

# 3.2 Подключение к сети и к двигателю

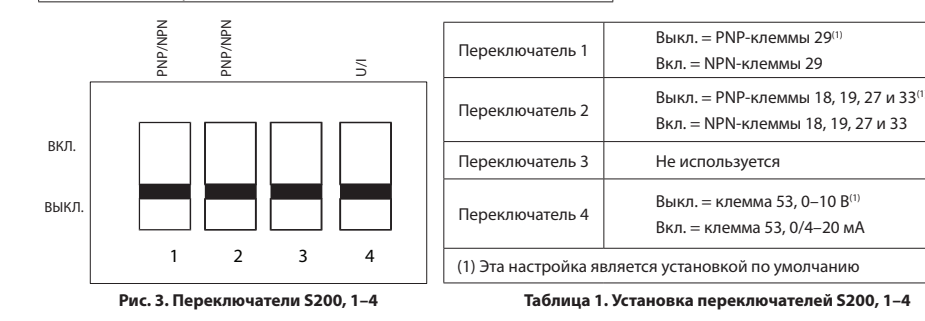

• Подключите провода заземления к клемме защитного заземления.

• Подключите двигатель к клеммам U, V и W.

• Подключите сетевые провода к клеммам L1/L, L2 и L3/N (трехфазная схема)

или L1/L и L3/N (однофазная схема) и затяните их.

#### 3.3 Разделение нагрузки / тормоз

0-51 Копировать набор пар **0-6\* Пароль**

0-60 Пароль для доступа к

быстрому меню 0-61 Доступ к главному/бы

В цепи постоянного тока (цепь распределения нагрузки и тормоза) используйте рассчитанные на высокое напряжение изолированные разъемы Faston 6,3 мм. Обратитесь в компанию Danfoss или см. инструкции по разделению нагрузки VLT® 5000 для разделения нагрузки и инструкции по тормозу VLT® 2800/5000/5000 FLUX/FCD 300 — для тормоза.

момента 1-05 Конфигурация ручног

1-22 Напряжение двигателя 1-23 Частота двигателя

**Разделение нагрузки:** соедините клеммы –UDC и +UDC/+BR.

**Тормоз:** соедините клеммы –BR и +UDC/+BR (неприменимо для размера корпуса M1).

1-33 Реактивное сопротивл статора

сопротивление (Xh) 1-5\* Независимая от нагр

# **ПРЕДОСТЕРЕЖЕНИЕ**

Между клеммами +UDC/+BR и –UDC может возникать напряжение до 850 В. Защита от короткого замыкания отсутствует.

### 3.4 Клеммы управления

Все клеммы для подсоединения кабелей управления размещаются под клеммной крышкой на передней стороне преобразователя частоты. Снимите клеммную крышку с помощью отвертки.

# **ПРЕДОСТЕРЕЖЕНИЕ**

- Сверяйтесь со схемами клемм управления и переключателей,

приведенными на задней стороне клеммной крышки. - Не используйте переключатели, если на преобразователь частоты

подано питание. - Установите *параметр 6–19 «Режим клеммы 53»* в соответствии

с положением переключателя 4.

На следующем рисунке показаны все клеммы управления преобразователя частоты. Для включения преобразователя частоты необходим сигнал пуска (клемма 18) и аналоговое задание (клемма 53 или 60).

**Рис. 1. Подключение заземляющего кабеля, проводов сети и двигателя**

ДВИГАТЕЛЬ

СЕТЬ -

иваемое значение

Номер парамет Направ-ление враще двигателя Кнопка меню Индикаторы

**Рис.** 

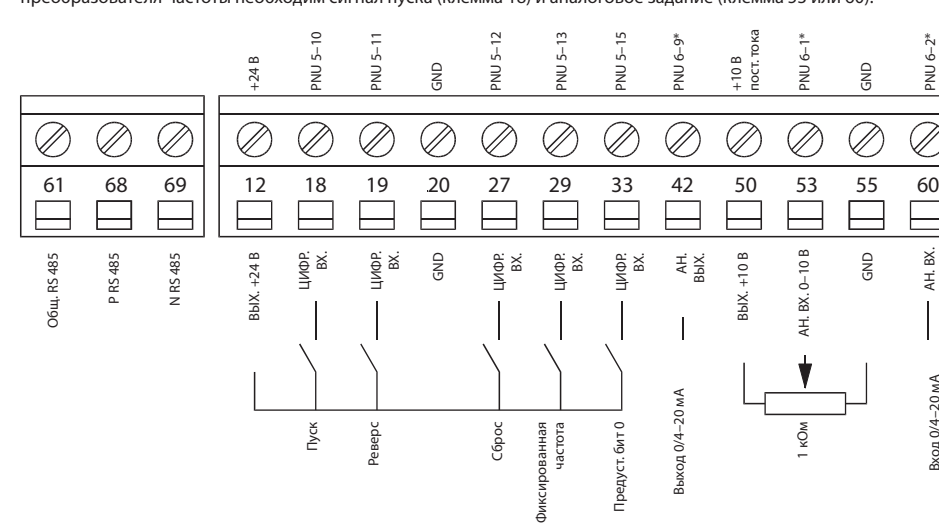

Вход 0/4–20 мА

**Рис. 4. Описание клемм управления в конфигурации PNP при заводских установках**

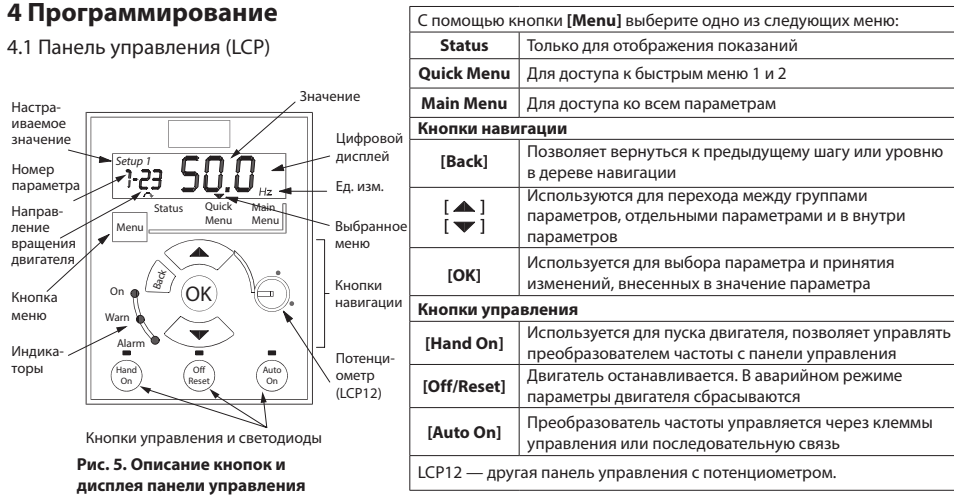

# **5 Обзор параметров**

**0-\*\* Управл./экран 0-0\* Основные настройки** 0-03 Региональные установ 0-04 Рабочее состояние пр включении питания (ручно 0-1\* Работа с набором па 0-10 Активный набор 0-11 Изменяемый набор 0-12 Связанные наборы **0-3\* Показание на панели управления**

Рис. 2. Снятие клеммной крыш

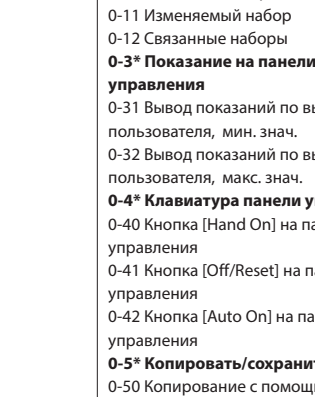

управления

меню без пароля

**1-\*\* Нагрузка/двигатель 1-0\* Общие настройки**

1-00 Режим конфигурирова 1-01 Принцип управления 1-03 Характеристика крутя

**1-2\* Данные двигателя** 1-20 Мощность двигателя

1-24 Ток двигателя

1-25 Ном. скорость

- вращения двигателя 1-29 Автоматическая адапт
- двигателя (AАД)
- 1-3\* Доп. данные двигате
- 1-30 Активное сопротивле (Rs)

(X1)

1-35 Главное реактивное

### **настройка**

1-50 Намагничивание двига при нулевой скорости 1-52 Мин. скорость норм. н

- (Гц)
- 1-55 Характеристика U/f -Характеристика U/f — F
	- 1-6\* Зависимая от нагруз
	- **настройка**
	- 1-60 Компенсация нагрузки скорости
	- 1-61 Компенсация нагрузки
	- скорости
	- 1-62 Компенсация скольже
	- 1-63 Пост. времени компен скольжения

## **1-7\* Регулировки пуска**

1-71 Задержка запуска

1-72 Функция пуска

- 1-73 Подхват на лету
- 1-8\* Регулировки останов
- 1-80 Функция при останове
- 1-82 Мин. скорость для фун
- при останове (Гц)

1-9\* Температура двигате

-90 Тепловая защита двиг

1-93 Источник термистора

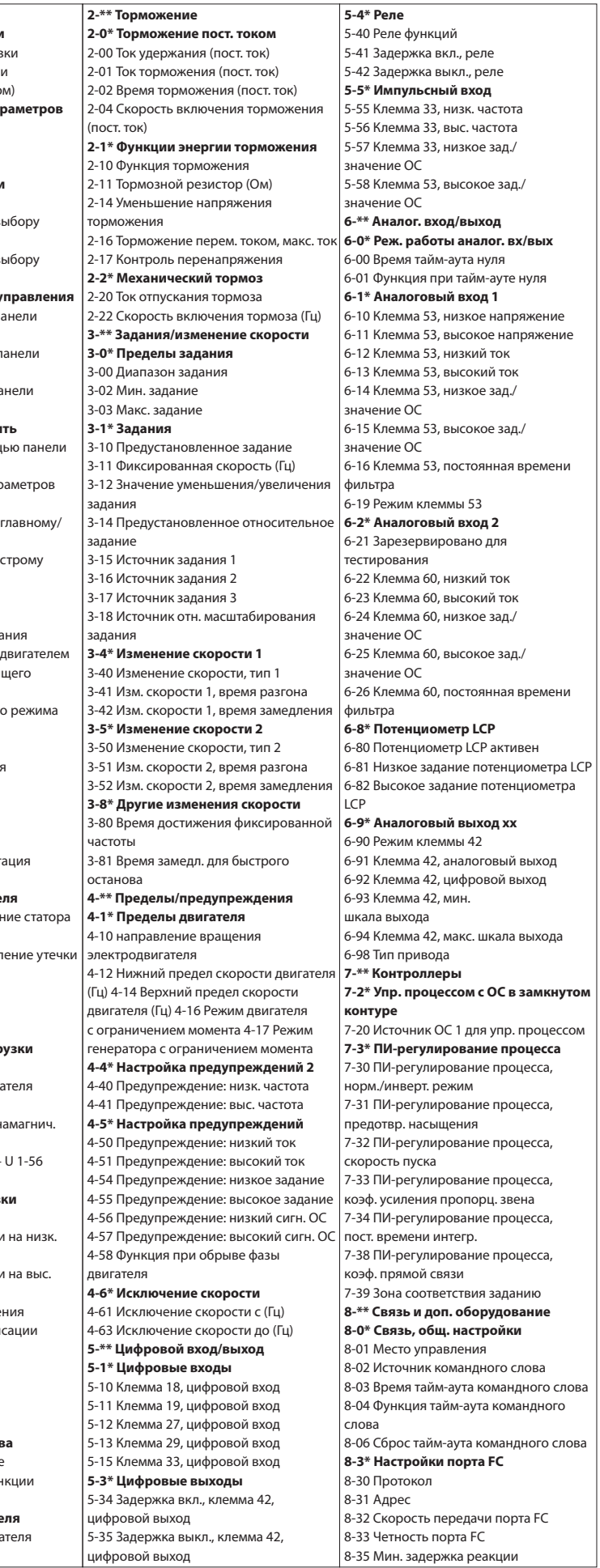

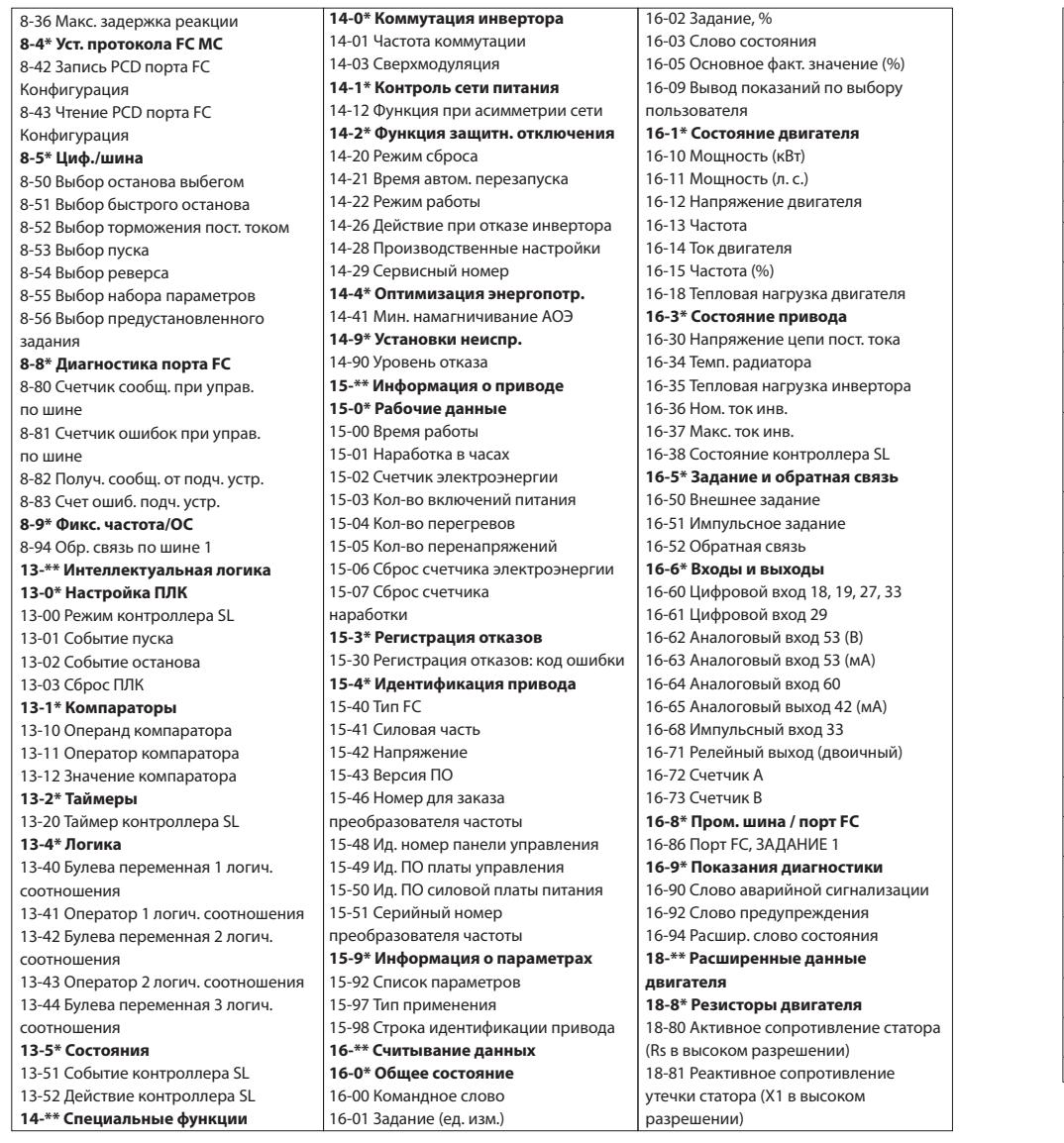

Более подробное описание параметров см. в руководстве по программированию привода. **Таблица 2. Питание от сети 1 × 200–240 В перем. тока**

## **6 Устранение неисправностей**

#### **7 Технические характеристики**

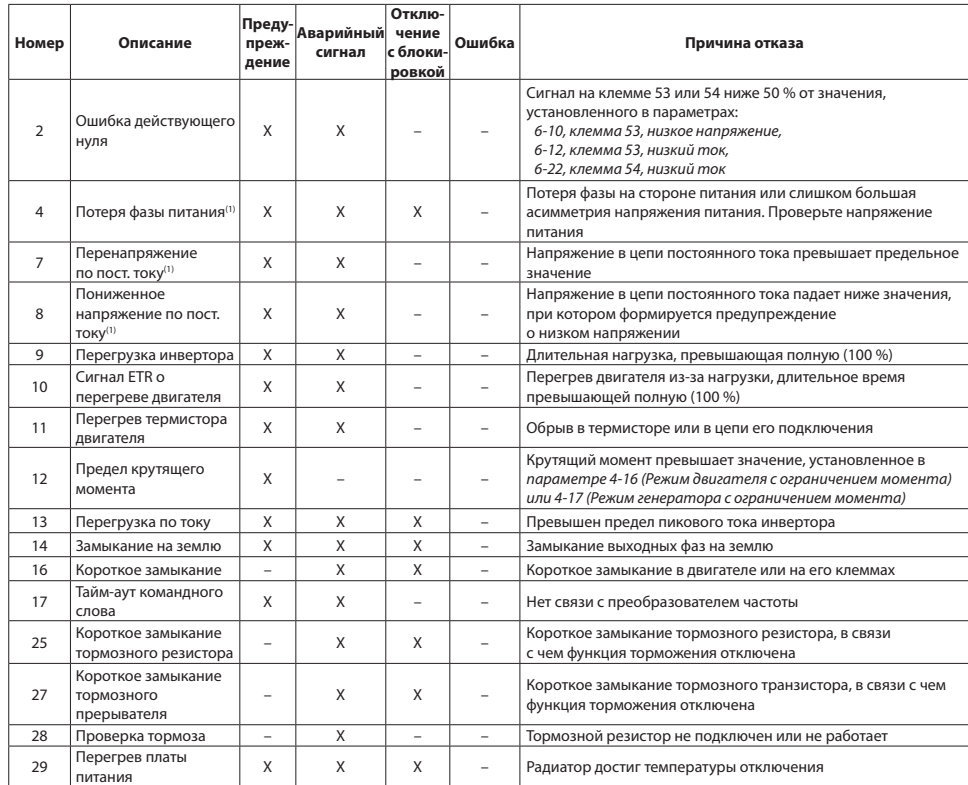

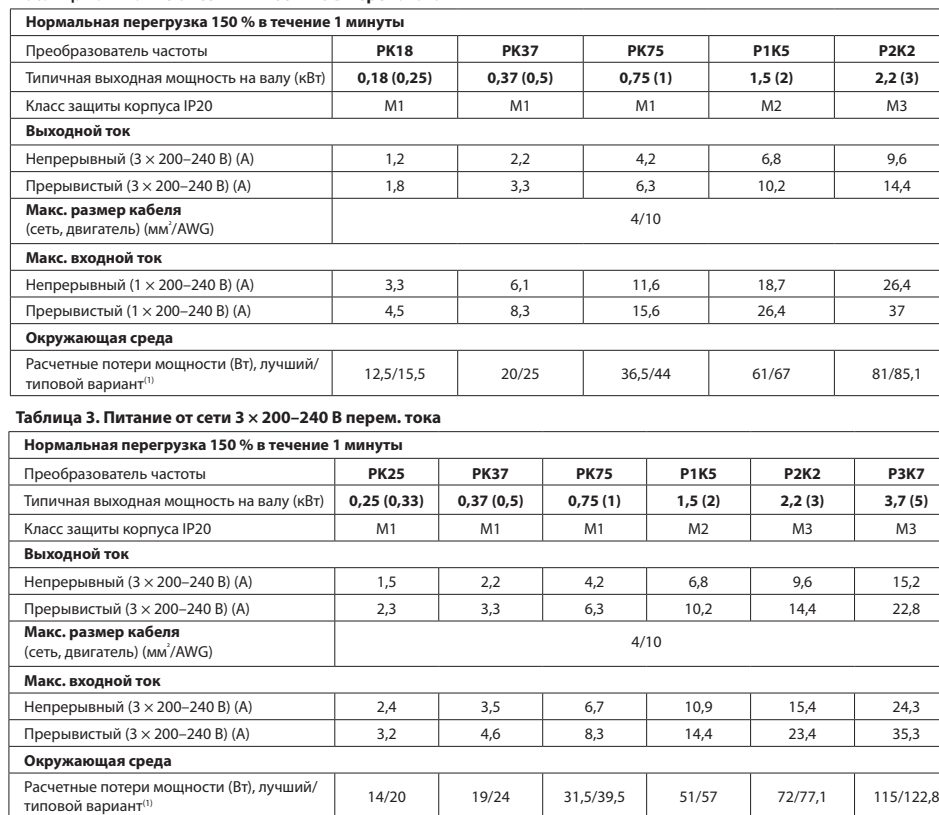

Kомпания Danfoss не несет ответственности за возможные ошибки в каталогах, брошюрах и прочих печатных изданиях.

.<br>Компания Danfoss оставляет за собой право вносить изменения в свои изделия без предварительного уведомления. Это также относится к уже заказанным изделиям при условии, что такие изменения не приведут к существенному отклонению от согласованных спецификаций. Все товарные знаки в данном документе являются собственностью их владельцев. .<br>Название и логотип Danfoss являются товарными знаками компании Danfoss A/S. Все права защищены.

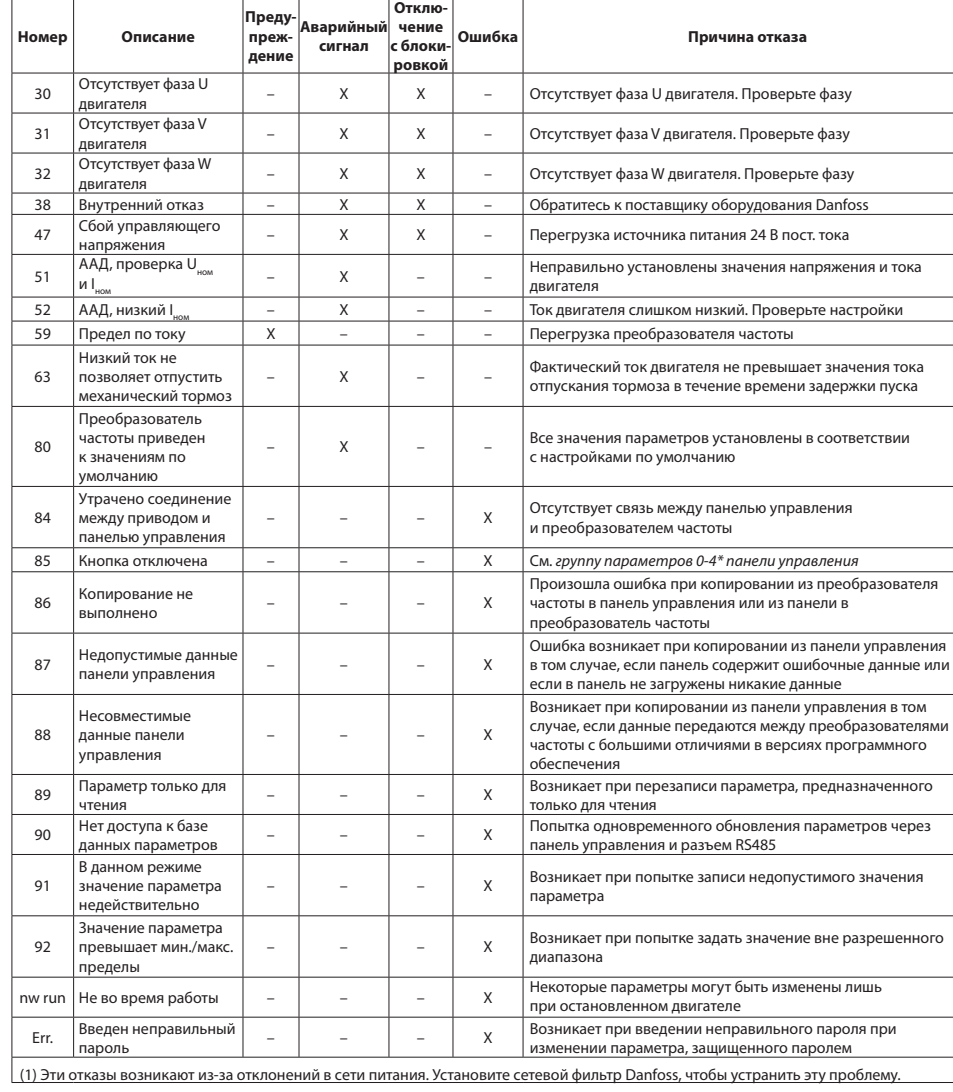

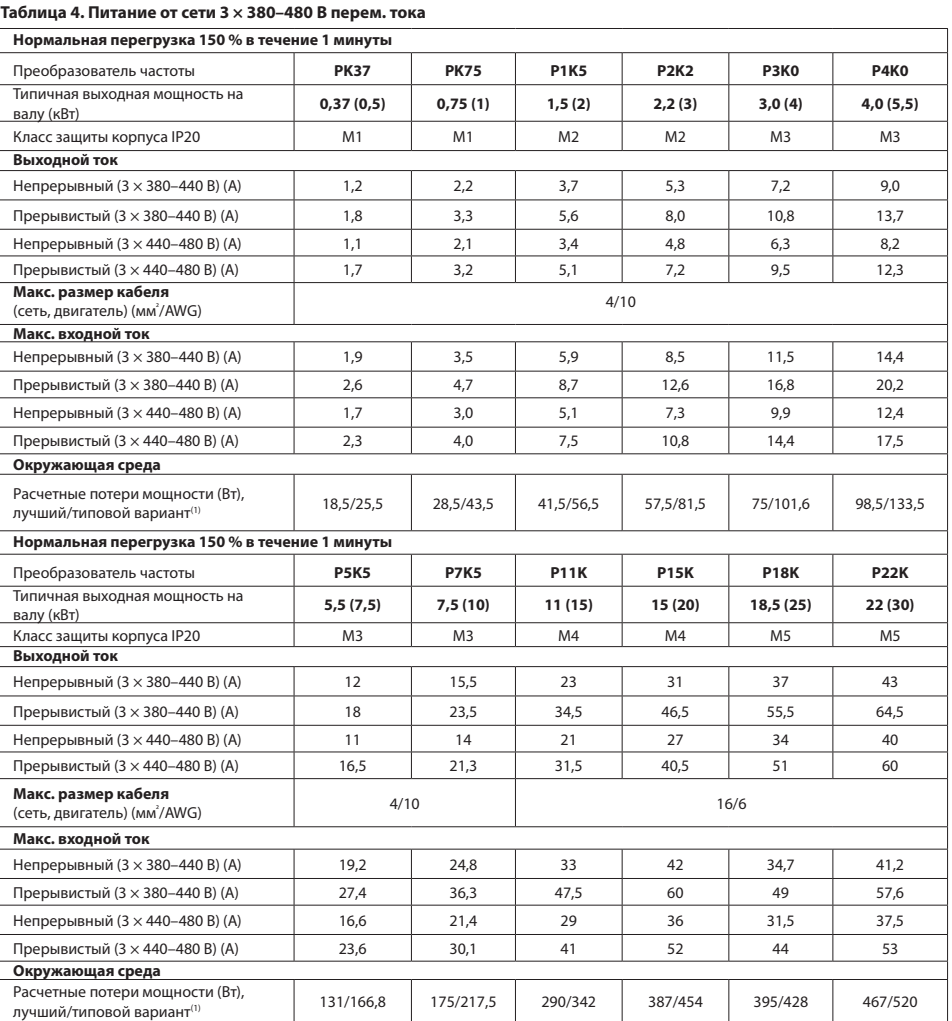

(1) Используется для определения размерных параметров охлаждения преобразователя частоты. Если частота коммутации превышает установленную по умолчанию, возможен существенный рост потерь мощности. Приведенные данные учитывают<br>мощность, потребляемую панелью управления и типовыми платами управления. Данные о потерях мощности в соответст с EN 50598-2 см. на веб-сайте Danfoss MyDrive® ecoSmart™.

## **8 Особые условия**

8.1 Снижение номинальных характеристик в зависимости от температуры окружающей среды Температура окружающей среды, измеренная в течение 24 часов, должна быть по меньшей мере на 5 °C ниже максимально допустимого значения. Если преобразователь частоты работает при высокой температуре окружающей среды, уменьшите непрерывный выходной ток.

Преобразователь частоты предназначен для работы при температуре окружающей среды не выше 50 °C с двигателем на один типоразмер меньше своего номинального размера. Длительная работа при полной нагрузке и температуре окружающей среды 50 °C приводит к сокращению срока службы преобразователя частоты.

8.2 Снижение номинальных характеристик в случае низкого атмосферного давления

С понижением атмосферного давления охлаждающая способность воздуха уменьшается. На высоте над уровнем моря менее 1000 м никакого снижения номинальных характеристик не требуется, но на высоте более 1000 м показатели по допустимой температуре окружающей среды или максимальному выходному току должны быть снижены. При высоте над уровнем моря свыше 2000 м свяжитесь с представителем компании Danfoss по вопросу о защитном сверхнизком напряжении (PELV). При высоте, превышающей 1000 м, понизьте выходной ток на 1 % на каждые 100 м высоты или понизьте максимальную температуру окружающей среды на 1 °C на каждые 200 м.

8.3 Снижение номинальных характеристик при работе на низкой скорости

Когда двигатель подключен к преобразователю частоты, необходимо обеспечить достаточное охлаждение

двигателя.

Могут возникнуть трудности на низких оборотах в условиях с постоянным крутящим моментом. Длительная работа на низкой скорости — меньше половины номинальной скорости двигателя — может потребовать дополнительного

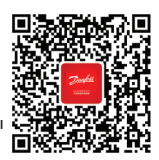

воздушного охлаждения.

Можно также выбрать более мощный (на один типоразмер) двигатель.

# **9 Техническая документация**

Отсканируйте QR-код, чтобы получить доступ к дополнительной технической документации по FC 51. Или после сканирования QR-кода нажмите **«Глобальный английский»** на веб-сайте, чтобы выбрать сайт вашего региона; введите в поисковую строку **FC 51**, чтобы найти документы на вашем языке.

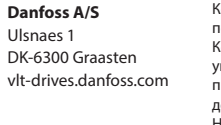